## **Viewing Your Goal Performance**

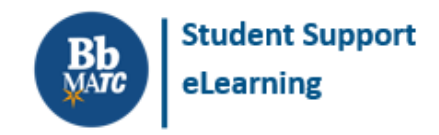

## **Blackboard Learn**

Goals are competencies that your instuctor connects to course assessments to evaluate your skill mastery within specific areas. Students may review their goal performance within a section or their cumulative goal performance across all courses they have completed.

## *How to Access the Goal Performance Tool in a Course*

When viewing a course section in Blackboard, click on main menu's *Goal Performance* tool. Once you click on this tool, you will see a page that lists goals that are aligned to assessments in the course and your average score based upon these assessments. This score relates to your grades in the course. If you do not see this tool in your course, contact your instructor.

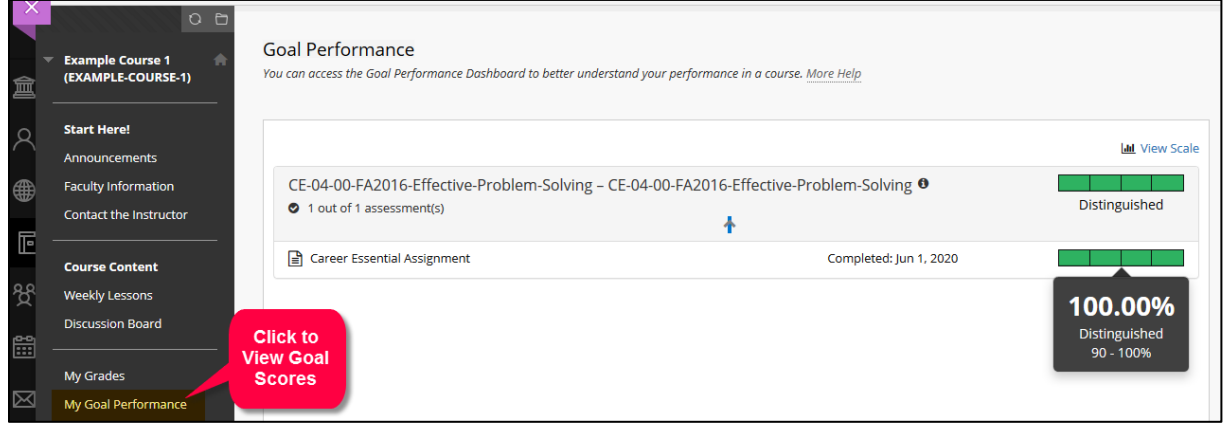

## *How to Access the Goal Performance Dashboard*

You may view your cumulative goal progress across courses through tools in the base navigation. The tool updates every 24 hours with data collected from courses with goal-aligned assessments.

1. When logged into Blackboard, click on the **TOOLS** link in the base navigation. In the list of tools, click on the **GOAL PERFORMANCE** tool.

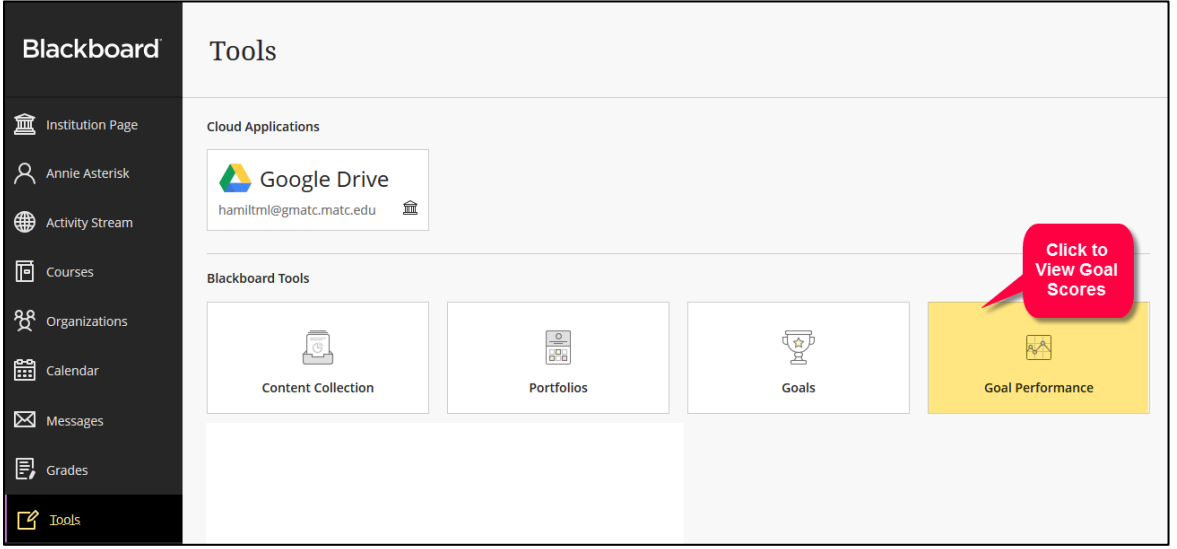

2. The Goal Performance dashboard will appear and display your average performance on assessments aligned to goals in your courses. Clicking on a goal will display the courses that are contributing to the averaged goal score.

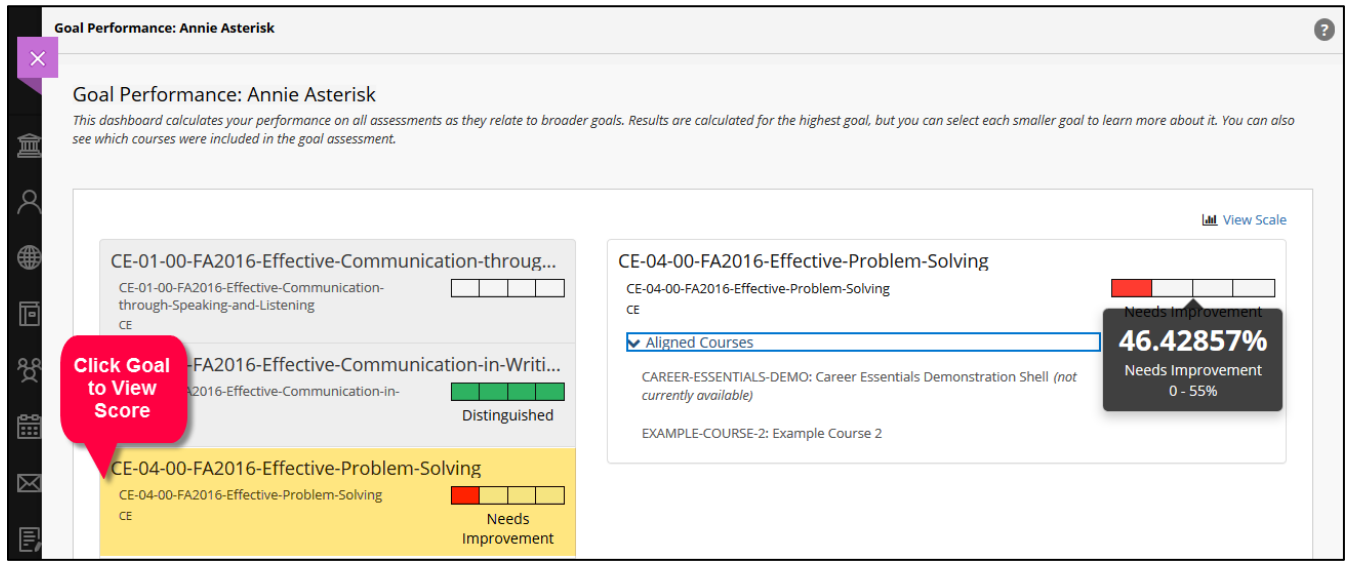

**If a course aligned to a goal is still available to students, you will be able to click on a course link to view a course and grades in greater detail. Students** *will not* **be able to access courses that are no longer available.**